## **Book Properties**

To modify the Book properties, click the **Properties** button on the toolbar.

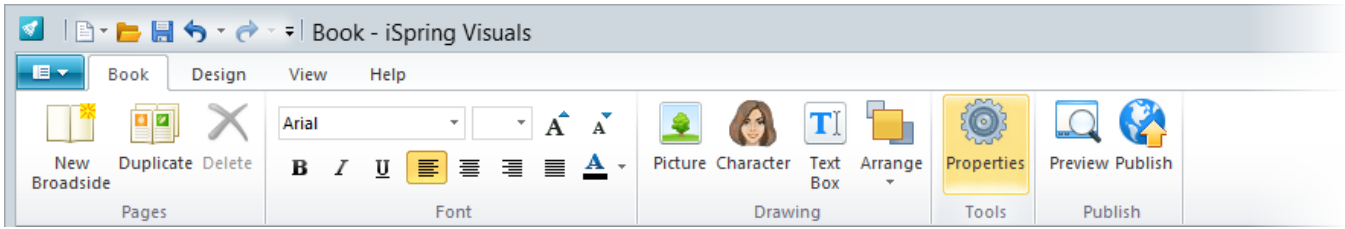

The Book properties will open in a new window. Here you can change the default fonts of your Book interaction.

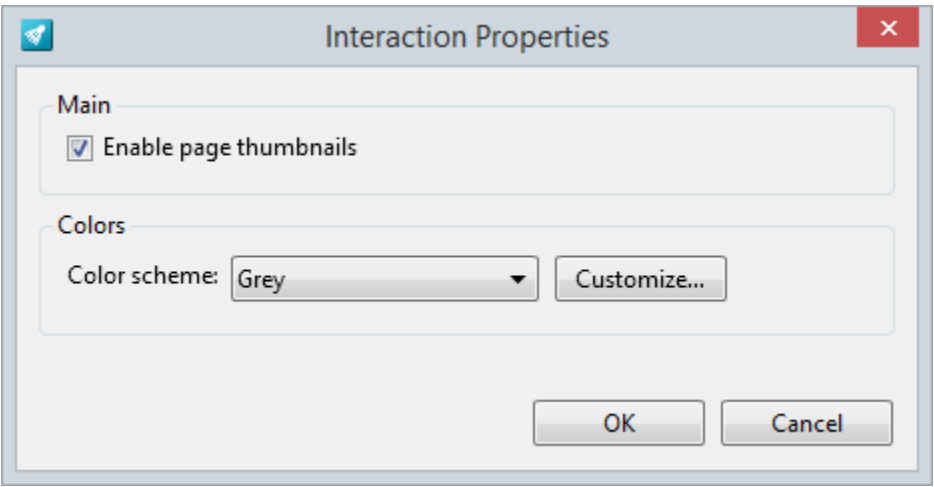

In the Book player skin, you can toggle the navigation panel display on and off. If the **'Enable page thumbnails'** options is off, the published book will be displayed without top navigation panel.

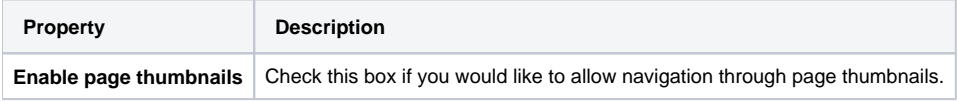

## Colors

Choose one of the predefined color schemes or click the **Customize** button and fine-tune the colors manually.

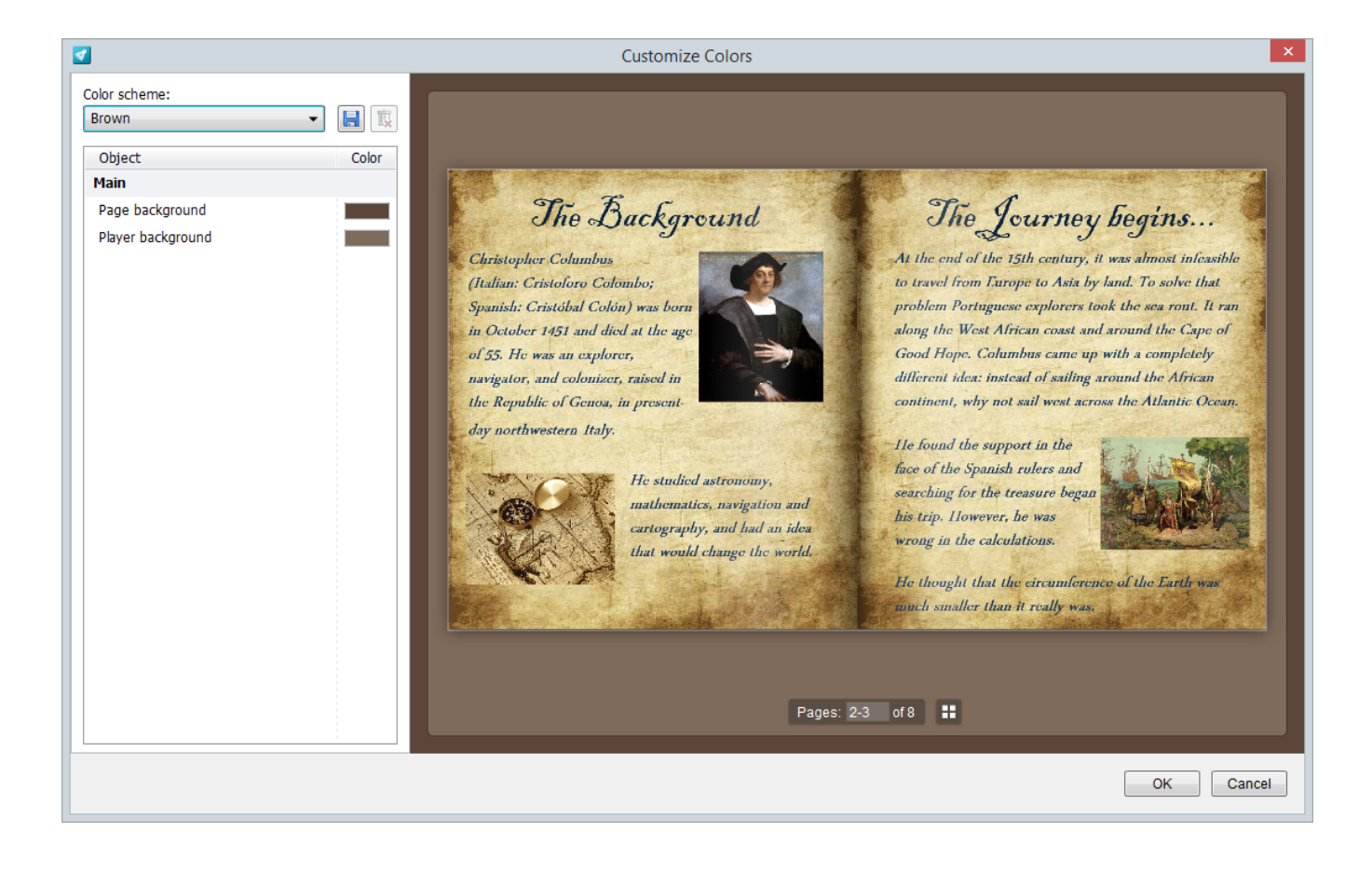